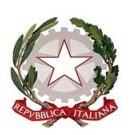

*Ministero dell'istruzione e del merito*

*Dipartimento per le risorse umane, finanziarie e strumentali Direzione Generale per i sistemi informativi e la statistica*

> Ai Dirigenti scolastici delle scuole statali Ai Coordinatori delle scuole paritarie Ai referenti delle Regioni aderenti al sistema delle Iscrizioni on Line

e, p.c. Al Capo Dipartimento per le risorse umane, finanziarie e strumentali

Al Capo Dipartimento per il sistema educativo di istruzione e di formazione

Al Direttore Generale per gli ordinamenti scolastici, la valutazione e l'internazionalizzazione del sistema nazionale di istruzione

> Ai Direttori Generali degli Uffici Scolastici Regionali

**Oggetto**: Iscrizioni on line anno scolastico 2023/2024 – Fase di avvio

La nota prot. n.33071 del 30 novembre 2022 della Direzione Generale per gli Ordinamenti scolastici, la valutazione e l'internazionalizzazione del sistema nazionale di istruzione, fissa le date per la presentazione delle domande di iscrizione a partire **dal 9 gennaio 2023 e fino al 30 gennaio 2023**.

Tramite la procedura messa a disposizione sul portale dedicato è possibile presentare le domande di iscrizione al primo anno della scuola primaria, della scuola secondaria di primo e secondo grado. Si effettuano on line anche le iscrizioni ai percorsi di istruzione e formazione professionale (IeFP) erogati in regime di sussidiarietà dagli istituti professionali, nonché dai centri di formazione professionale (CFP) accreditati dalle Regioni che, su base volontaria, aderiscono al procedimento di iscrizione on line.

Si ricorda che l'iscrizione alla scuola statale va effettuata esclusivamente tramite la procedura on line; per le istituzioni scolastiche paritarie la procedura on line si attua esclusivamente per le scuole che hanno aderito alla modalità telematica con la "pubblicazione" del proprio modello di iscrizione.

Le scuole che vogliono escludere dal procedimento delle iscrizioni specifici plessi devono accedere all'area SIDI "Gestione alunni - Utilità – Dichiarazione previsione frequenze" e selezionare la voce "Non sono previste frequenze nell'anno scolastico 2023-24 (iscrizioni)".

Come per gli scorsi anni sul portale SIDI sono disponibili due link:

• "Iscrizioni on Line (Personalizza Modulo)" da utilizzare per la personalizzazione del modello;

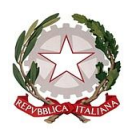

*Ministero dell'istruzione e del merito*

*Dipartimento per le risorse umane, finanziarie e strumentali Direzione Generale per i sistemi informativi e la statistica*

• "Iscrizioni on Line (Supporto alle famiglie)" da utilizzare, durante il periodo delle iscrizioni, per inserire le domande per conto delle famiglie che non hanno la possibilità di utilizzare il sistema on line. Tale funzione è disponibile sia per le scuole sia per i CFP, accedendo con l'utenza dell'impiegato di segreteria all'area SIDI di Gestione Alunni – Gestione Iscrizioni.

Inoltre, dal **31 maggio al 30 giugno 2023** sarà data la possibilità alle famiglie di indicare l'attività alternativa alla religione cattolica, da scegliere tra quelle che la scuola avrà provveduto ad indicare nei tempi e modi che verranno indicati con successiva comunicazione. A tal proposito sarà messa a disposizione una specifica sezione sul portale delle iscrizioni.

Di seguito, si riportano le attività relative alla fase di avvio delle iscrizioni (riassunte nel documento allegato alla presente nota); nella sezione "Documenti e Manuali" dei servizi SIDI sono, inoltre, disponibili le smart guide relative a tutto il processo. Per eventuali chiarimenti relativi a questa specifica fase è possibile contattare l'ufficio V della scrivente Direzione Generale ovvero utilizzare il canale di assistenza presente nella procedura; per problemi tecnici legati all'applicazione è disponibile il numero verde dedicato: 800903080.

## **1. Predisposizione del modulo di iscrizione (personalizzazione) dal 12/12/2022 al 4/01/2023.**

Il modello della domanda di iscrizione può essere personalizzato a partire da quello predisposto nell'anno precedente tramite la funzione "Importa modulo anno precedente".

Con "PERSONALIZZA MODULO" è possibile apportare eventuali modifiche ed aggiungere le voci del "catalogo alunni" e "catalogo famiglia".

Con la funzione "Ulteriori Informazioni da richiedere alla famiglia" la scuola può chiedere informazioni aggiuntive e non obbligatorie ma che siano:

- pertinenti e non eccedenti rispetto allo specifico obiettivo, finalizzato all'accoglimento delle domande di iscrizione e all'eventuale attribuzione di precedenze o punteggi nelle graduatorie/liste di attesa, definite con apposita delibera dal Consiglio d'istituto;

- adeguatamente motivate, in modo che sia evidente l'indispensabilità delle informazioni richieste rispetto a ciascuna finalità perseguita; tale motivazione viene visualizzata al momento della compilazione on line da parte delle famiglie.

Si ricorda che, una volta pubblicato il modulo di iscrizione, i criteri di precedenza adottati dalla scuola sono visualizzati anche sul portale "Scuola in chiaro".

### **1.1 Gestione "tempi scuola" (scuole primarie e secondarie di primo grado)**

Il modello di iscrizione riporta tutte le possibili articolazioni dell'orario settimanale, previste dall'art.4 del D.P.R. n. 89/2009, in quanto la scelta del tempo scuola viene esercitata dalle famiglie.

Per fornire un'adeguata informazione alle famiglie, le istituzioni scolastiche, nella personalizzazione del modello, visualizzano i "tempi scuola" preimpostati con quelli definiti nell'anno corrente e possono personalizzarli per l'anno scolastico 2023-24 aggiungendo una nota oppure renderli non attivi ai fini dell'iscrizione.

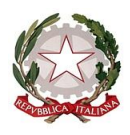

*Ministero dell'istruzione e del merito*

*Dipartimento per le risorse umane, finanziarie e strumentali Direzione Generale per i sistemi informativi e la statistica*

## **1.2 Gestione dei percorsi a indirizzo musicale (scuole secondarie di primo grado)**

Nel caso dei percorsi a indirizzo musicale il modello riporta tutte le possibili articolazioni dell'orario settimanale, previste dall'art. 5 del D.P.R. n. 89/2009, mentre l'indirizzo "ordinario" viene impostato da sistema.

Per aggiungere l'offerta dell'indirizzo musicale occorre selezionare la voce di menu "Percorsi a indirizzo musicale: scelta strumenti" ed inserire almeno uno strumento musicale. Oltre allo strumento, la scuola deve indicare la data prevista per lo svolgimento della prova attitudinale e ulteriori informazioni riguardanti la prova che possano essere utili per la scelta delle famiglie. La famiglia, in caso di scelta dell'indirizzo musicale, seleziona lo strumento per il quale intende optare e, nel caso di più strumenti, può indicarne l'ordine di preferenza.

## **1.3 Gestione indirizzi di studio (scuole secondarie di secondo grado)**

La funzione di gestione degli indirizzi di studio consente: - ai licei di inserire il percorso e l'indirizzo offerto; - agli istituti tecnici di specificare il settore e l'indirizzo; - agli istituti professionali di indicare gli indirizzi previsti dal D.lgs.13 aprile 2017, n.61, e l'offerta formativa sussidiaria (IeFP).

# **1.4 Gestione corsi IeFP (per i Centri di Formazione Professionali)**

La funzione consente alla Regione di indicare, per ogni CFP, i corsi IeFP offerti selezionandoli tra quelli classificati nelle tabelle Ministeriali.

# **1.5 Contributi**

La funzione consente di gestire una sezione facoltativa nella quale è possibile fornire informazioni sui contributi e/o il pagamento di servizi erogati dalla scuola tramite l'inserimento di note, link ed eventuali dettagli su importi e rate di riferimento. A tal riguardo, si ricorda che per le scuole statali è sempre disponibile nel SIDI la piattaforma Pago in Rete che consente la gestione dei pagamenti telematici a favore delle Istituzioni scolastiche.

### **1.6 Altre informazioni per le famiglie**

La funzione consente di gestire una sezione facoltativa con la possibilità di inserire ulteriori informazioni e note utili alla famiglia.

### **2. Verifica del modulo e sua pubblicazione**

Terminata la personalizzazione, le scuole/Regioni hanno la possibilità di simulare l'iscrizione on line allo stesso modo dell'utente famiglia, in modo da valutare l'idoneità e la completezza del modello predisposto.

Per effettuare la simulazione la scuola/Regione deve prima validare e pubblicare il modello utilizzando le funzioni "**VALIDAZIONE MODULO"** e **"PUBBLICAZIONE MODULO**".

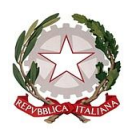

*Ministero dell'istruzione e del merito*

*Dipartimento per le risorse umane, finanziarie e strumentali Direzione Generale per i sistemi informativi e la statistica*

Con la pubblicazione il modello viene reso disponibile solo nel SIDI, ad esclusivo uso delle scuole/Regioni, ed è possibile simulare la compilazione della domanda fino al momento dell'inoltro (nel periodo della "personalizzazione" tale funzione resta disabilitata). Se la scuola/Regione ritiene che il modulo pubblicato non sia corretto deve annullare la pubblicazione, modificare il modello e procedere ad una nuova pubblicazione.

Tutte le domande inserite come prove saranno cancellate in automatico dal sistema informativo prima dell'apertura delle iscrizioni alle famiglie.

La pubblicazione di ciascun modello personalizzato deve avvenire, improrogabilmente, entro il **4 gennaio 2023**. Dopo tale data non saranno consentiti interventi di alcun genere.

Nel caso in cui la scuola statale non abbia provveduto alla pubblicazione del modello entro il 4 gennaio 2023, si procederà in automatico alla pubblicazione del modello di base.

Le **scuole paritarie** che vogliono aderire al sistema delle Iscrizioni on Line devono necessariamente personalizzare (è sufficiente indicare i contatti nell'apposita sezione), validare e pubblicare il modulo per renderlo disponibile alle famiglie. In questo caso non è prevista la pubblicazione del modulo di base.

#### **3. Nota informativa sul trattamento dei dati**

L'informativa sul trattamento dei dati personali predisposta dal Ministero dell'Istruzione, distinta per le scuole statali e paritarie, ai sensi del Regolamento UE 679/2016 e del successivo decreto legislativo n.101 del 10 agosto 2018, viene visualizzata prima dell'accesso alle pagine per la compilazione del modello di iscrizione e le famiglie ne prendono atto attivando l'apposita funzione di presa visione (casella di spunta) nel caso in cui la scelta sia una scuola statale; se invece la prima scelta è una scuola paritaria o un CFP viene richiesta l'accettazione al trattamento dei dati.

Le istituzioni scolastiche che, in virtù dell'autonomia, abbiano integrato il modulo di iscrizione con la richiesta di informazioni necessarie per fornire alle famiglie particolari servizi ovvero per renderle consapevoli dei criteri di precedenza nelle iscrizioni (come deliberato dal Consiglio d'Istituto), devono completare l'informativa con l'indicazione della delibera.

> Il Direttore Generale Ing. Davide D'Amico

da D'A MIC O DA VID E  $C=$ T  $O =$ MIN IST ER

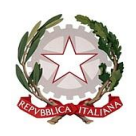

*Ministero dell'istruzione e del merito*

*Dipartimento per le risorse umane, finanziarie e strumentali Direzione Generale per i sistemi informativi e la statistica*

**Allegato**

# **Calendario delle attività relative alla prima fase "Avvio delle iscrizioni"**

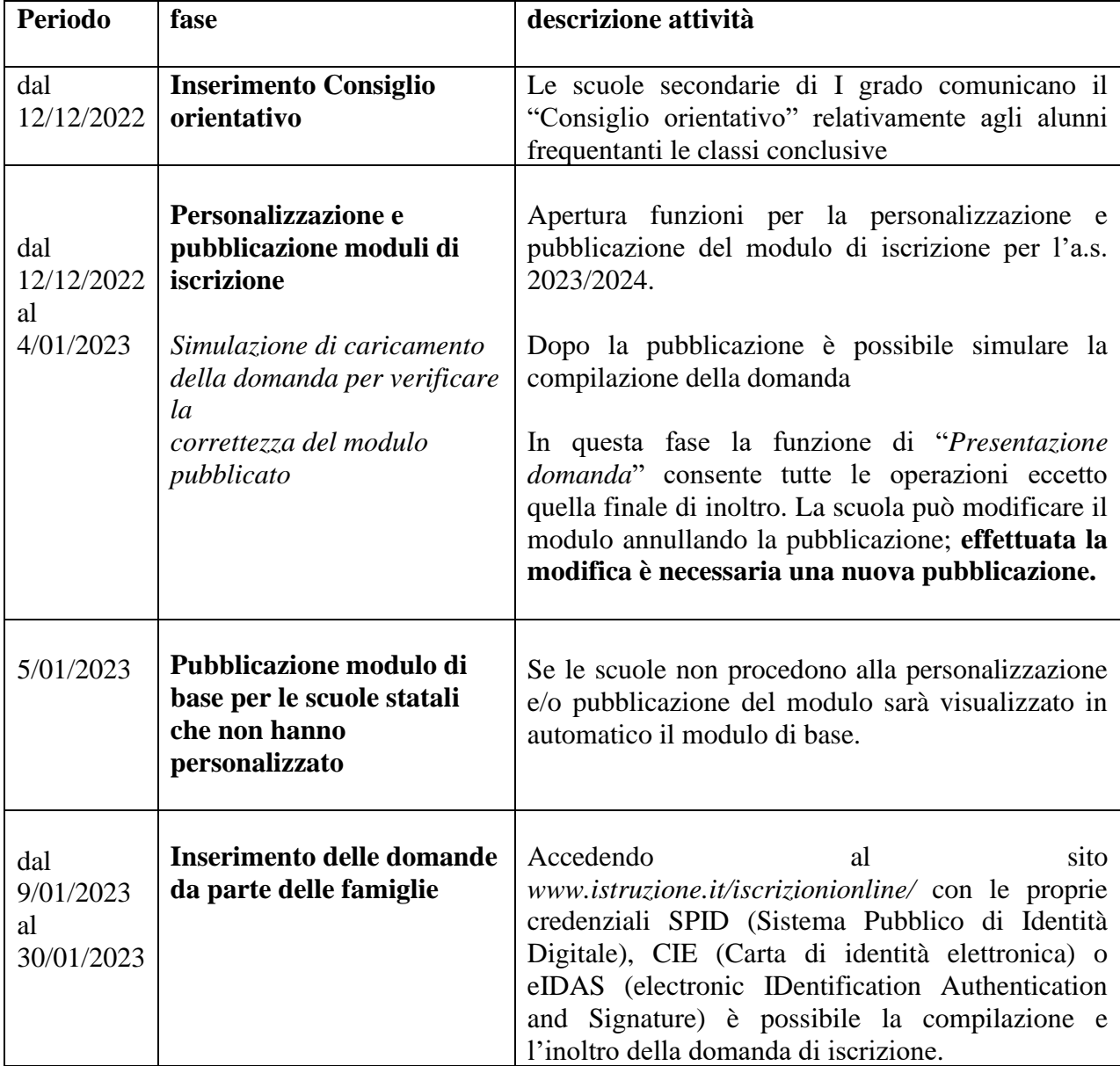